# **Вежба 7. – Пуштање у рад асинхроног мотора помоћу софтстартера**

# **Задатак вежбе 7:**

- **а. Извршити повезивање асинхроног мотора на мрежу преко софтстартера и преко његових контролних терминала остварити меко стартовање и меко заустављање мотора.**
- **б. Извршити повезивање асинхроног мотора на мрежу преко контактора и софтстартера и преко његових контролних терминала остварити меко стартовање и меко заустављање мотора укључивањем софтстартера преко контактора.**

# **Т е о р и ј с к и д е о**

Пошто полазне струје асинхроних мотора могу бити изразито велике чак и при спрези статорских намотаја у звезду, а и да би се заобишла сложеност реализације пребацивача звездатроугао прибегава се софистициранијој методи решавања овог проблема. У ту сврху користе се софтстартери. Софтстартер је уређај који, као што му сам назив говори, врши меко стартовање мотора. То постиже постепеним повећавањем полазног напона од неке иницијалне вредности до номиналне вредности. Брзина пораста тог напона до номиналне вредности дефинише се старт временом софтстартера. Софтстартером се може вршити и меко заустављање мотора лаганим снижавањем напона у оквиру стоп времена.

У овој вежби дате су најосновније методе употребе софтстартера при покретању асинхроних мотора са шемама реализовања управљачких захтева.

#### **Вежба 7а.**

#### **Опис вежбе и управљачка шема**

У задатку 7а. потребно је само преко контролних улаза у софтстартер остварити његово меко стартовање и меко заустављање при већ доведеном напону на софтстартер. Када је LI1 (логички улаз 1) константно активан (повезан са LI+ или +24V), тренутно довођење сигнала на логички улаз LI2 ће проузроковати старт команду софтстартера. Стоп команда настаје одмах после деактивирања улаза LI1 (прекид везе са LI+ или +24V). Оваква контрола софтстартера зове се "трожична контрола". Користиће се заштита моторним заштитним прекидачем. Потребно је предвидети светлосну сигнализацију у случају реаговања заштите.

E

На основу дефинисаног задатка управљачка шема треба да задовољи следеће захтеве:

- при стављању под напон повезане шеме укључивањем главног прекидача мотор треба да је без напајања, тј. логички улази LI+ и LI2 треба да су одвојени;
- улази LI+ и LI1 треба да су спојени да би софтстартер био спреман за старт команду;
- ако је мотор искључен, његово укључење се остварује деловањем на тастер  $T_{\text{u}}$ ;
- деловањем на тастер  $T_u$  доводи се сигнал са LI+ на LI2 и софтстартер је активиран (мотор креће са меким стартом);
- деловањем на тастер Т<sub>i</sub> прекида се довођење сигнала LI+ на улаз LI1 што доводи до активирања команде меког заустављања мотора;
- у случају деловања моторног заштитног прекидача долази до одвајања мотора од напајања и светлосне сигнализације квара.

Управљачка шема која задовољава сваки од ових захтева дата је на слици 67:

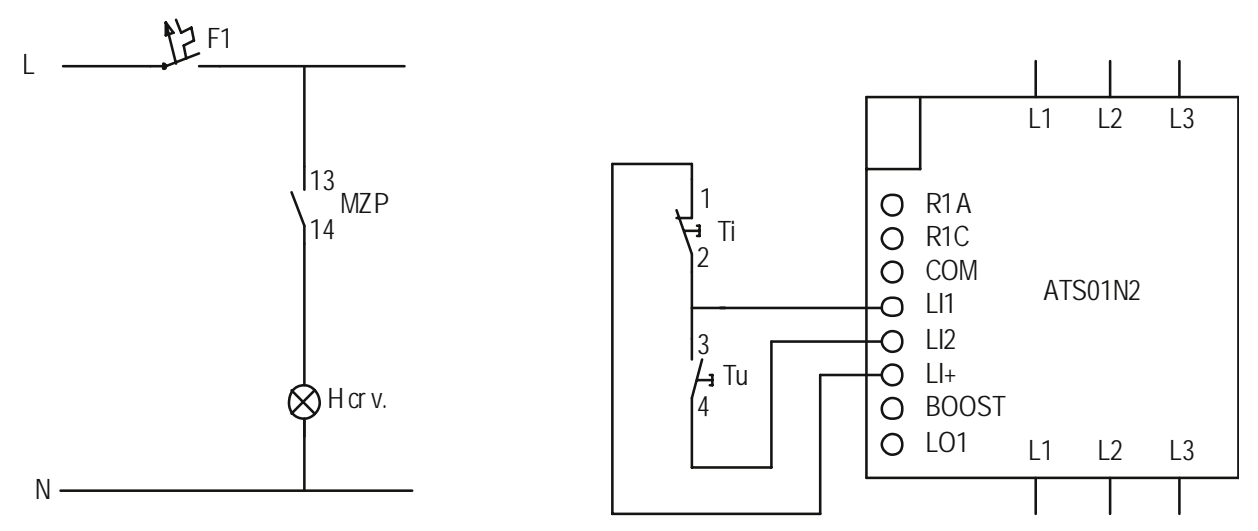

**Слика 67** – Управљачка шема вежбе 7а.

#### **Елементи управљачке шеме:**

- F1 аутоматски осигурач
- MZP моторни заштитни прекидач
- Н<sub>сгу.</sub> сигнализација реаговања заштите
- T<sub>u</sub> тастер за давање старт команде софтстартеру
- Тi тастер за давање стоп команде софтстартеру
- АТS01N2 софтстартер.

Потребна је веза са само три контролна логичка улаза. Константно довођење сигнала са улаза LI+ на улаз LI1 обезбеђено је са тастером са NC контактима, док се тренутно довођење логичког сигнала са LI+ на LI2 обезбеђује тастером са NO контактима.

По укључењу главног прекидача у ормару на софтстартеру ће светлети зелена диода која сигнализира да је софтстартер под напајањем. Деловањем на тастер Т., софтстартер добија команду за меко стартовање и мотор креће под иницијалним напоном који се подешава линеарним потенциометром на предњој страни софтстартера (од 30 до 80% U<sub>n</sub>). Време колико ће трајати меки старт и меко заустављање такође се подешава потенциометрима на предњој страни софтстартера. За време меког стартовања на софтстартеру светли жута диода све док се не постигне пуна вредност напона на на на прикључцима мотора (full voltage). Након извесног времена рада под номиналним напоном, деловањем на тастер Т<sub>i</sub> софтстартер добија стоп команду и отпочиње меко заустављање.

Ако делује моторни заштитни прекидач долази до одвајања мотора и софтстартера од напајања. Нормално отворени помоћни контакти (MZP 13-14) моторног заштитног прекидача МЗП омогућавају сигнализацију реаговања заштите преко црвене лампице.

#### **Вежба 7б.**

Потребно је преко тастера активирати контактор који ће довести под напон софтстартер и уједно проузроковати команду за меки старт а затим преко тастера за стоп проузроковати команду за меко заустављање. Потребно је и предвидети тастер за хитно заустављање (искључивање) мотора (без меког заустављања) који ће деактивирати контактор и одвојити софтстартер од напона. Он треба да омогући и одвајање софтстартера од напона по завршетку управљања. Користити биметалну заштиту и омогућити сигнализацију реаговања заштите.

На основу дефинисаног задатка управљачка шема треба да задовољи следеће захтеве:

- при стављању под напон повезане шеме укључивањем главног прекидача мотор и софтстартер треба да су без напајања, тј. главни контакти контактора који напаја мотор преко софтстартера и логички улази LI+ и LI2 треба да су одвојени;
- улази LI+ и LI1 треба да су спојени;
- ако је мотор искључен, деловањем на тастер Т<sub>и</sub> треба да се активира контактор К (који ће да доведе напон на софтстартер) и доведе логички сигнал са контролног улаза LI+ на LI2 (оствари старт команда);
- за држање, а потом и деактивирање контактора (када је софтстартер искључен) користиће се релејни излази R1A и R1C које се могу поредити са помоћним NО контактима контактора (ови релејни контакти су отворени када софтстартер не ради или је дошло до квара а затворени када исправно ради);
- деловањем на тастер за меко заустављање треба да се логички излаз LI1 одвоји од LI+;
- тастер за хитно искључивање треба да деактивира контактор а тако и софтстартер и мотор одвоји од напајања;
- у случају деловања биметалне заштите долази до одвајања мотора од напајања и сигнализације квара.

Управљачка шема која задовољава сваки од ових захтева има следећи изглед:

#### **Елементи управљачке шеме:**

- F1 аутоматски осигурач
- FT биметална заштита
- $X<sub>crv.</sub>$  сигнализација реаговања заштите
- $T_u$  тастер за давање старт команде софтстартеру (2HO)
- $T_i$  тастер за давање стоп команде софтстартеру
- Т<sub>hi –</sub> тастер за хитно искључивање<br>К контактор који доводи напајањ
- контактор који доводи напајање софтстартеру

ATS01N2 – софтстартер.

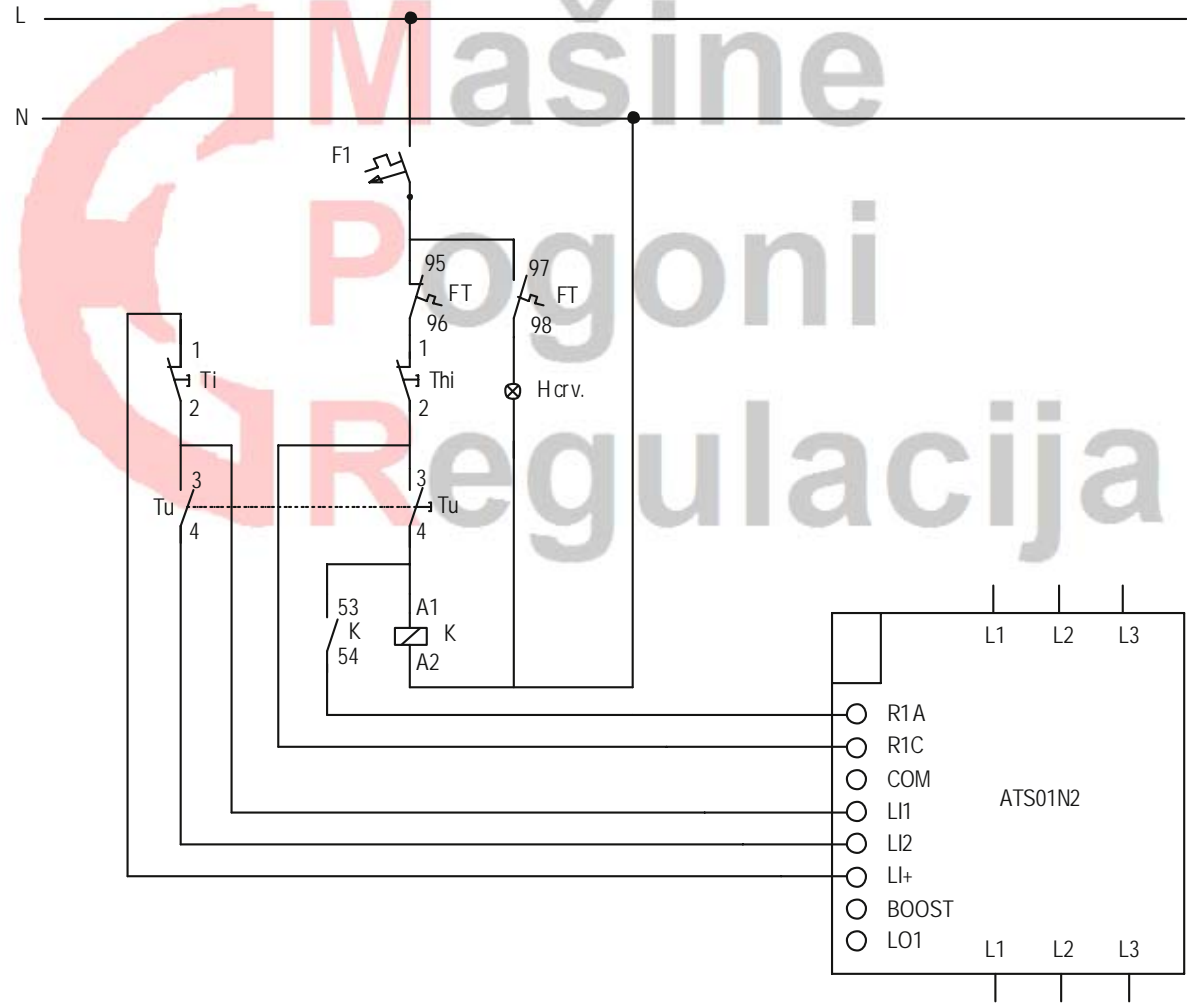

**Слика 68** – Управљачка шема вежбе 7б.

Тастер Т<sup>u</sup> треба да има 2NО конфигурацију контаката. Деловањем на њега један пар NО контакта активира контактор који доводи напон на софтстартер. За држање су задужени релејни излази R1A и R1C који су тада затворени и паралелно везани са Т<sub>и</sub>. Други пар NO контаката тастера Тu (доњи на слици) доводи логички сигнал са улаза LI+ на улаз LI2 чиме софтстартер добија команду за меко стартовање према подешеним вредностима.

Тастером Т<sup>i</sup> обезбеђује се команда за меко заустављање која настаје када се контролни улаз LI+ одвоји од контролног улаза LI1.

Жељене вредности режима рада се подешавају линеарним потенциометрима на предњој страни софтстартера. Деловањем на тастер Т<sub>hi</sub> обезбеђено је хитно искључивање мотора деактивирањем контактора који напаја мотор преко софтстартера, а преко њега се и по завршетку задатка софтстартер одваја од напајања. Ако делује биметална заштита долази до одвајања мотора и софтстартера од напајања. Тада она затвара своје помоћне NО контакте и на тај начин преко црвене лампице омогућава светлосну сигнализацију квара

#### **Припрема студента за извођење вежбе**

Пре уласка у лабораторијu студент треба да uради следеће:

- Разјаснити задатак и управљачку шему за дату вежбу и отклонити све сумње што се тиче разумевања њеног функционисања.
- Као додатну припрему искористи материјал из фолдера **VEZBA7** са приложеног CD-а за разумевање реализације сличних задатака. На CD-у се налазе:
	- управљачка и спојна шема за штампање нацртане у програму AutoCAD 2008;
	- ова вежба симулирана у програму "*Constructor*" (фајл "**vezba7.Lad"**);
	- анимације и симулације сличних управљачких задатака као и остали материјал везан за вежбу 7 (фолдер **DODATNI MATERIJAL**);
	- каталози са детаљним подацима и карактеристикама употребљених елемената (фолдер **KATALOSKI PODACI**);
- Имајући у виду расположиву опрему и елементе студент треба сам да покуша да осмисли другачију или допуни постојећу шему реализације, испроба њено функционисање у програму "*Constructor*" и предложи је асистенту.

#### **Провера припремљености студента**

- Одговорити на следећа питања:
- Која је улога софтстартера?
- Како се задају команде софтстартеру?
- Како се подешавају параметри софтстартера и у којим границама се крећу те вредности?
- Који је услов потребан да би се извршила софтстарт команда, а шта довољан услов да би се извршила софтстоп команда?
- Како се зна да је софтстартер постигао номинални напон?
- Како се понашају релеји излази R1А и R1C када је софтстартер активан а како када је неактиван? Која је њихова улога у другом задатку?

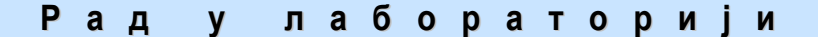

## **Вежба 7а.**

#### **Потребни елементи и подаци:**

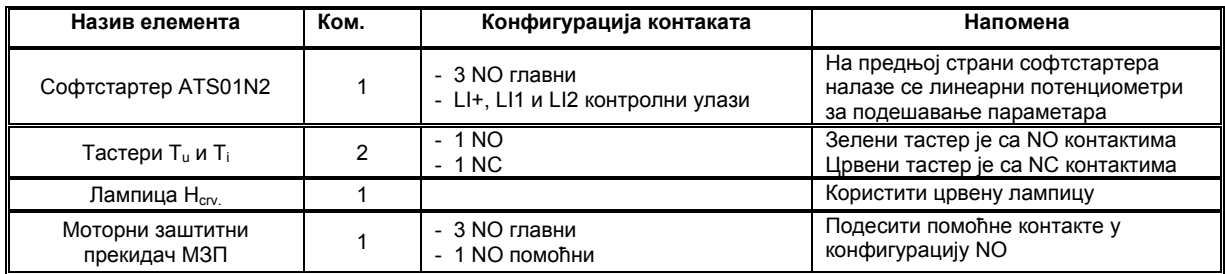

Подесити старт време на t=10 s пребацивањем потенциометра на положај Е. Подесити иницијални напон на 30% пребацивањем потенциометра на положај А.

Подесити стоп време на t=10 s пребацивањем потенциометра на положај Е.

**Спојна шема:** 

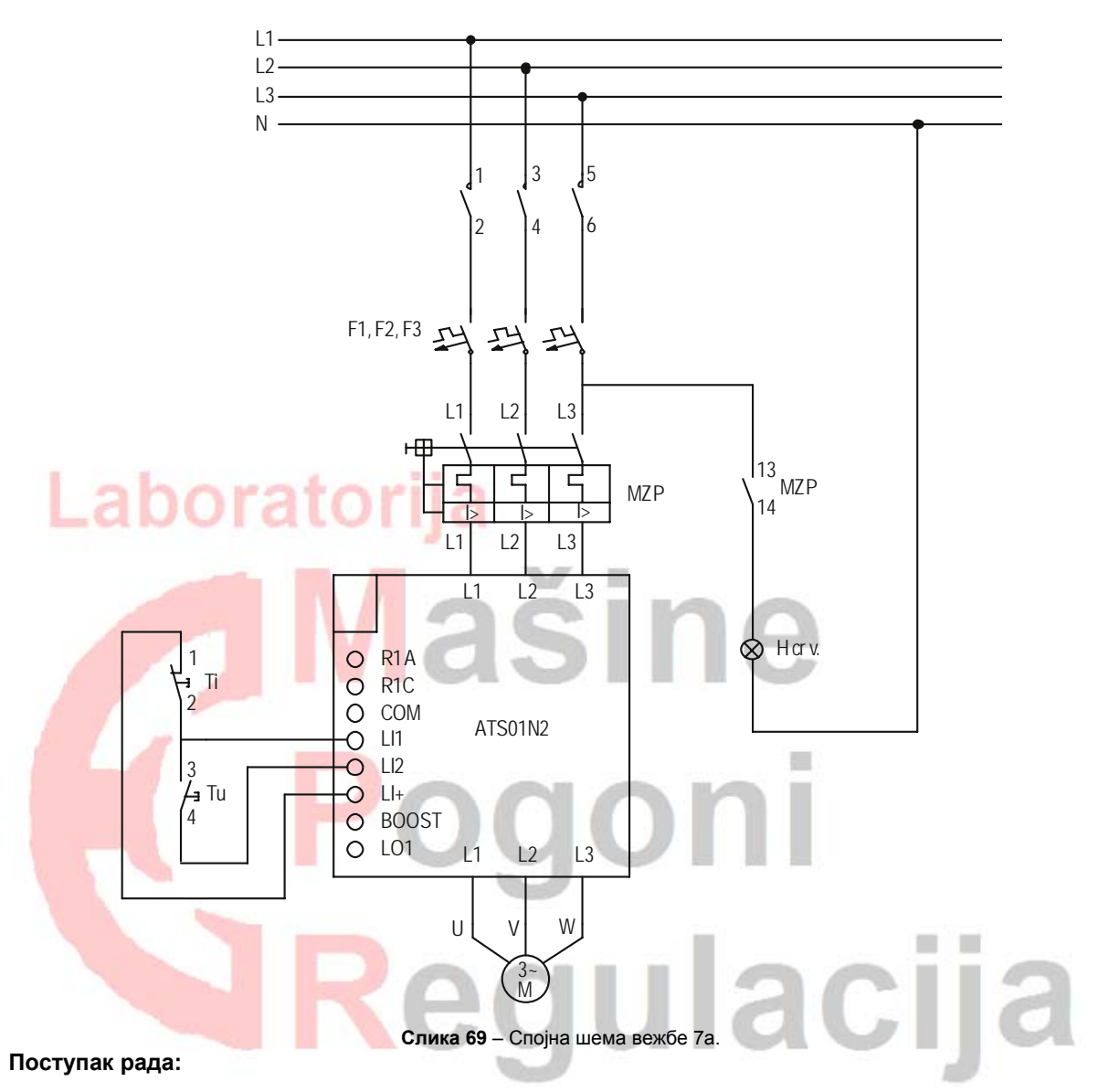

- Проверити да ли је главни прекидач у ормару искључен;
- Идентификовати потребне елементе за реализацију и њихове контакте;
- Повезати елементе према приложеној спојној шеми;
- Прво повезати главне струјне кругове (црним везама) а на крају управљачки део (црвеним везама);
- Преконтролисати везе;
- Подесити потребне параметре (старт време, иницијални напон, стоп време);
- Позвати асистента да преконтролише да ли је све добро повезано;
- У присуству асистента укључити главни прекидач у ормару;
- Извршити управљачки задатак;
- Попунити извештај о обављеној вежби;
- По обављеном задатку искључити мотор деловањем на тастер за искључење;
- Икључити главни прекидач у ормару;
- Равезати постојеће везе и вратити све у почетно стање.

# **Вежба 7б.**

## **Потребни елементи и подаци:**

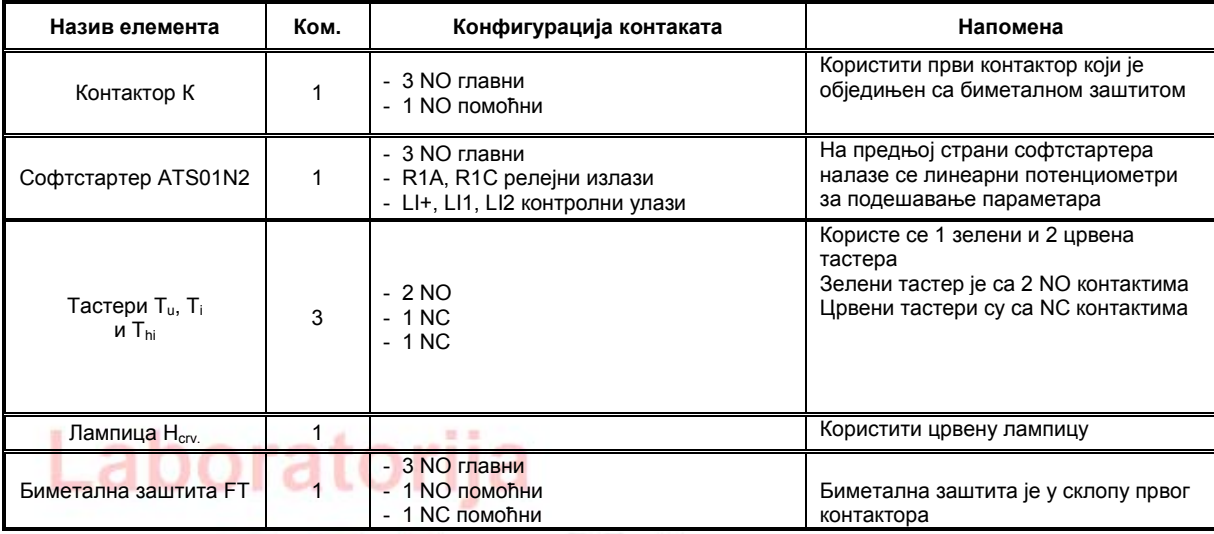

Подесити старт време на t=10 s пребацивањем потенциометра на положај Е. Подесити иницијални напон на 30% пребацивањем потенциометра на положај А. Подесити стоп време на t=10 s пребацивањем потенциометра на положај Е.

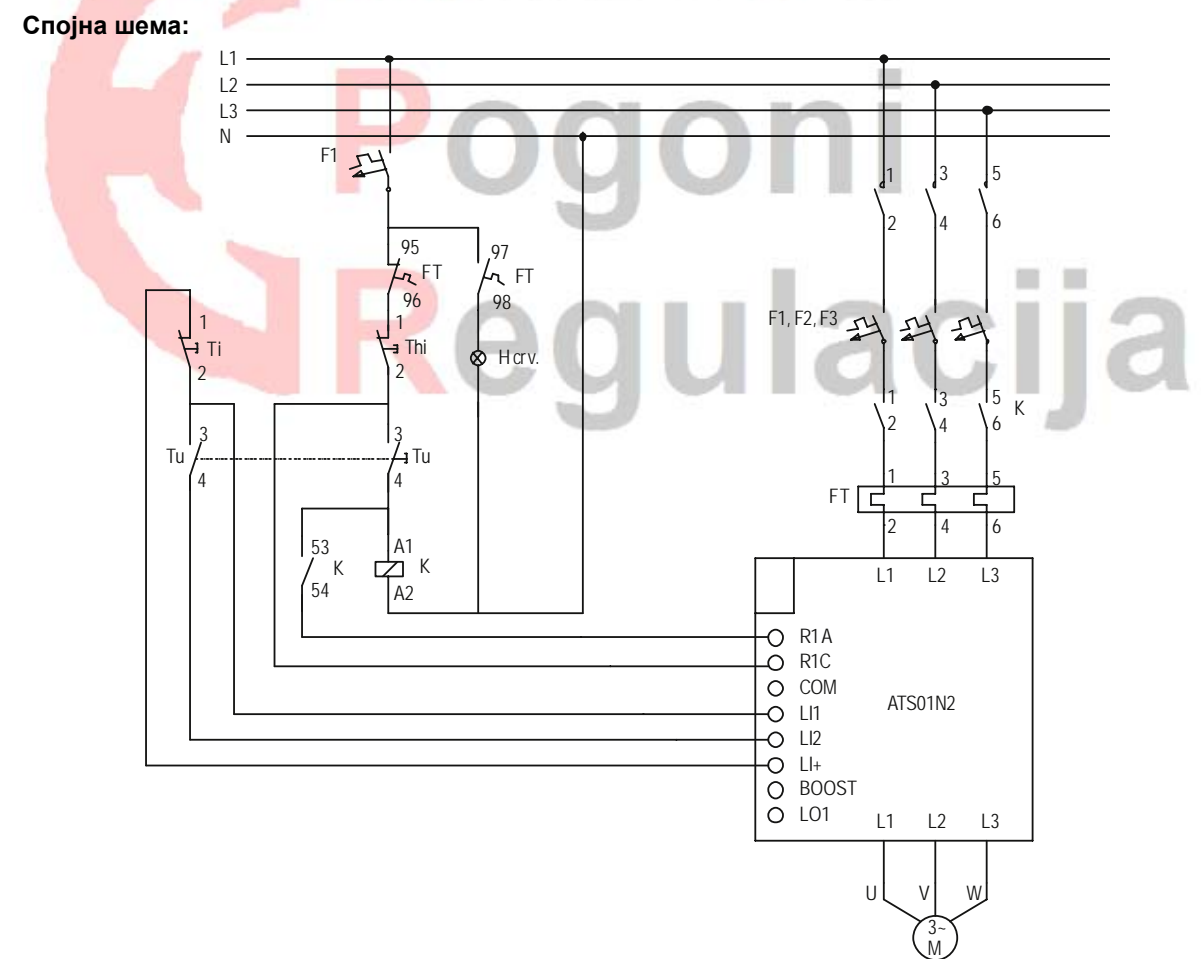

**Слика 70** – Спојна шема вежбе 7б.

# **Поступак рада:**

- Проверити да ли је главни прекидач у ормару искључен;
- Идентификовати потребне елементе за реализацију и њихове контакте;
- Повезати елементе према приложеној спојној шеми;
- Прво повезати главне струјне кругове (црним везама) а на крају управљачки део (црвеним везама);
- Преконтролисати везе;
- Подесити потребне параметре (старт време, иницијални напон, стоп време);
- Позвати асистента да преконтролише да ли је све добро повезано;
- У присуству асистента укључити главни прекидач у ормару;
- Извршити управљачки задатак;
- Попунити извештај о обављеној вежби;
- По обављеном задатку искључити мотор деловањем на тастер за искључење;
- Искључити главни прекидач у ормару;
- Развезати постојеће везе и вратити све у почетно стање.

# **Извештај о обављеној вежби:**

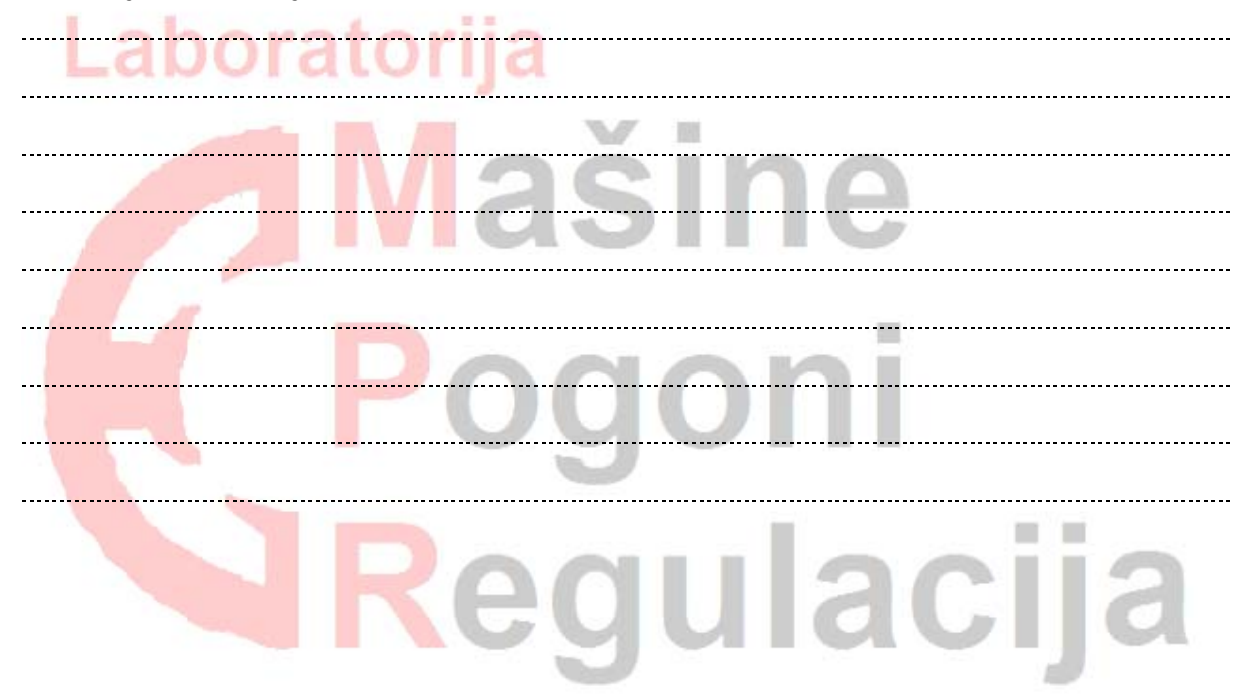